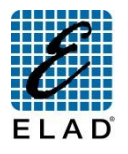

# **ELAD FDM-DUOr Guida Rapida: Stand Alone**

**Collegarsi al sito <http://sdr.eladit.com/> per scaricare manuali utente e aggiornamenti software. Far riferimento al sito [https://it.groups.yahoo.com/neo/groups/elad\\_sdr/info](https://it.groups.yahoo.com/neo/groups/elad_sdr/info) per novità e commenti.**

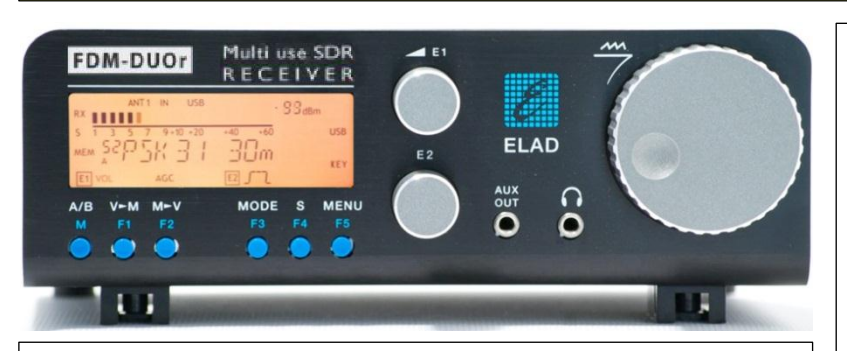

#### **Doppia funzione dei tasti/encoder**

Ogni tasto ha una funzione diversa a seconda che sia premuto brevemente o per un tempo più lungo. Questo tempo è impostabile nel menù 71 "Hold Time".

### **Selezionare una banda**

Tenere premuto il tasto **F1** fino a che la frequenza/banda desiderata non appare sul display LCD, poi rilasciare il tasto e il VFO selezionato viene impostato alla frequenza e modo salvati nelle memorie 180 - 199.

### **Cambiare modo**

Premere il tasto **MODE** per cambiare modo.

#### **Modificare le impostazioni**

Premere il tasto **MENU.** Usare **E2** per selezionare un parametro, premere **E2** per visualizzare il valore del parametro e ruotare **E2** per modificarlo. Per salvare premere **E2** e premere il tasto **MENU** per uscire.

## **Sintonizzare la frequenza**

Utilizzare l'**encoder grande** per impostare il VFO selezionato. Premere a lungo l'**encoder grande** per attivare il "Digit by Digit Tuning Mode".

### **Sintonia "Digit by digit"**

Con l'**encoder grande** si modifica il valore della cifra selezionata e con **E1** o **E2** si cambia la cifra selezionata. Premere l'**encoder grande** per tornare al modo di sintonia standard.

### **Cambiare lo step di sintonia**

Premere l'**encoder grande** per entrare nel menù selezione step, usare l'**encoder grande** per selezionare lo step. Premere l'**encoder grande** per uscire.

### **Richiamare uno step**

Premere il tasto **S** per utilizzare lo step impostato nel menù 7 "Quick Step". Premere ancora il tasto **S** per tornare ad utilizzare lo step precedente.

# **Utilizzo degli encoder E1 e E2**

**Ruotare**: modifica il parametro selezionato **Pressione breve**: cambia la selezione del parametro.

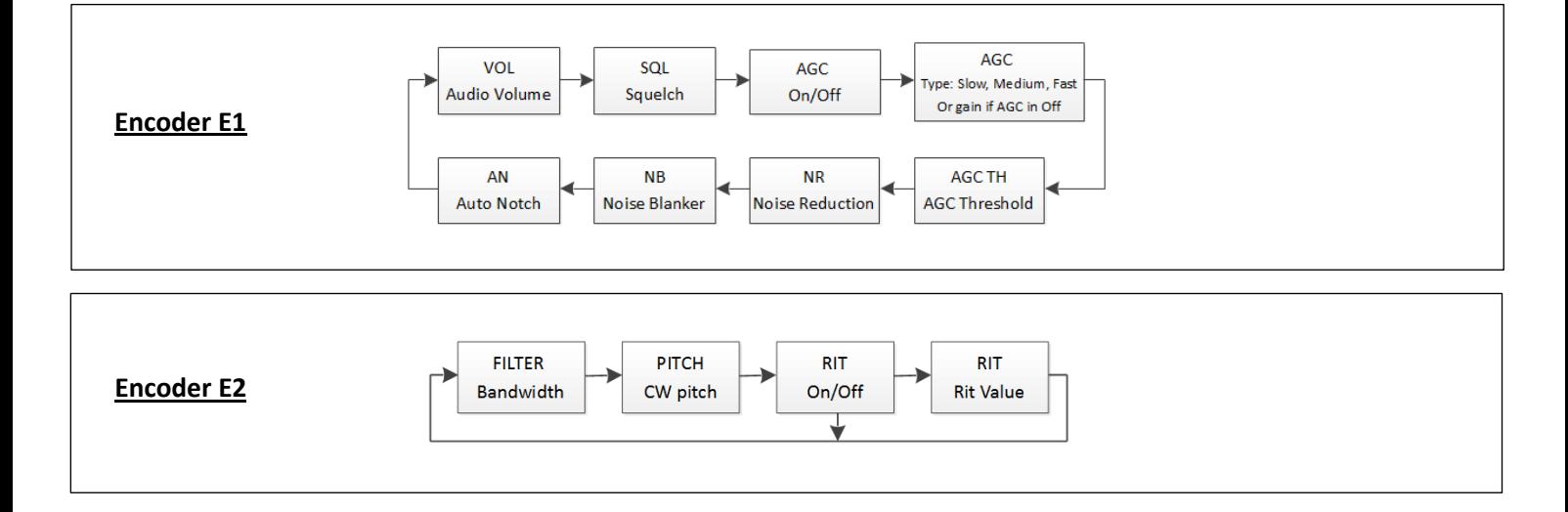

© 2016 ELAD S.r.l. Tutti i diritti riservati. Nessuna parte di questo documento può essere riprodotto, pubblicato, usato, comunicato o diffuso in qualsiasi forma e con qualsiasi mezzo, elettronico, fotocopia o altro, senza previa autorizzazione scritta della ELAD S.r.l.

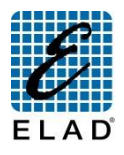

Collegarsi al sito http://sdr.eladit.com/ per scaricare manuali utente e aggiornamenti software. Far riferimento al sito **https://it.groups.yahoo.com/neo/groups/elad\_sdr/info per novità <sup>e</sup> commenti. ELAD FDM-DUOr Guida Rapida: Modalità Pc**

**Funzionalità Disponibili Tramite l'Utilizzo del Software ELAD FDM-SW2 (Ver. 1.88 o Maggiori)**

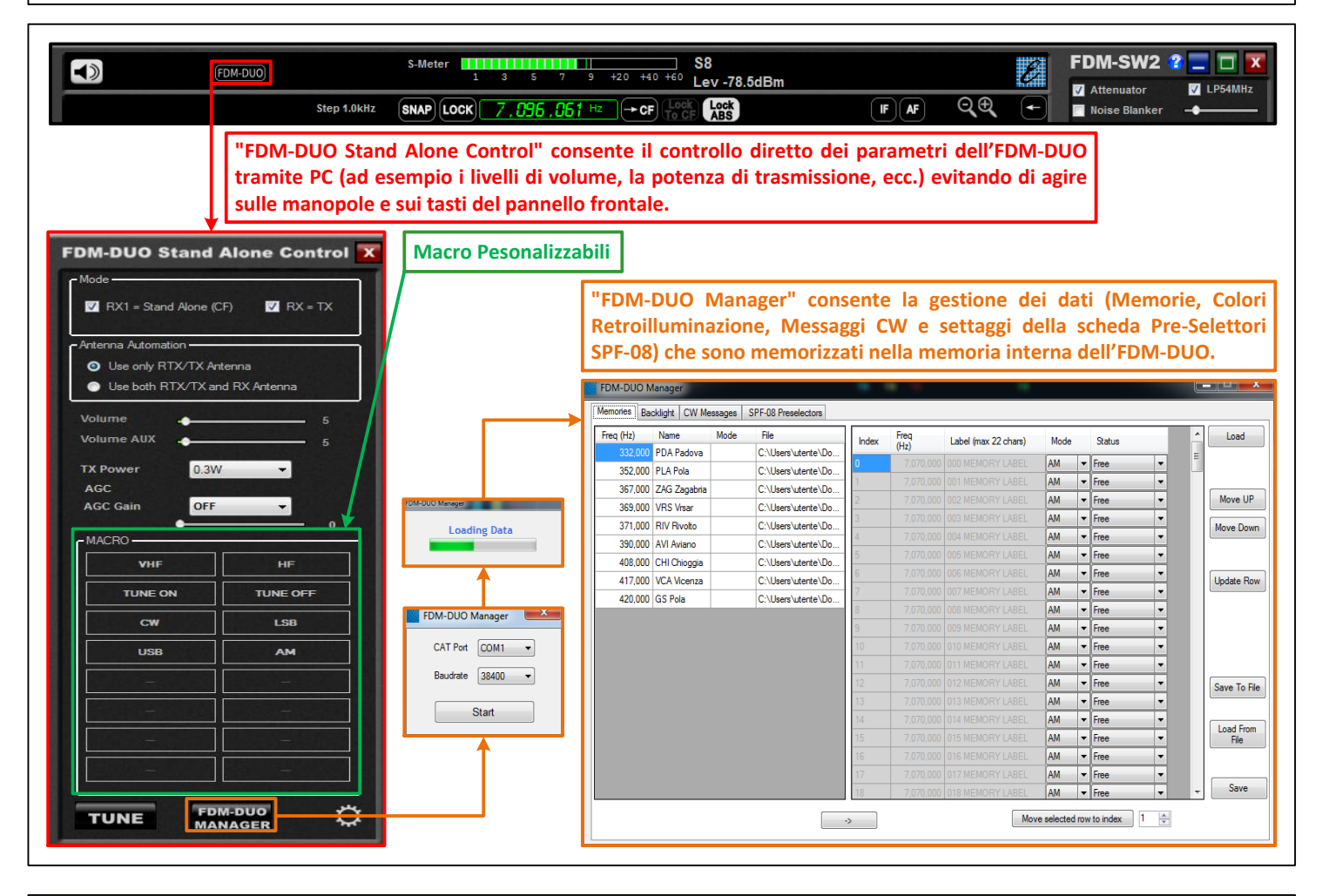

NB: manuali utente e programmi sono forniti su chiavetta USB in dotazione insieme ai cavi USB. Utilizzare questa chiavetta USB per procedere agli **aggiornamenti firmware.**